## **דיווח שעות**

בלשונית זו יש להזין את שעות העבודה בסיום כל יום עבודה, בנוסף ניתן לראות את השעות שכבר דווחו.

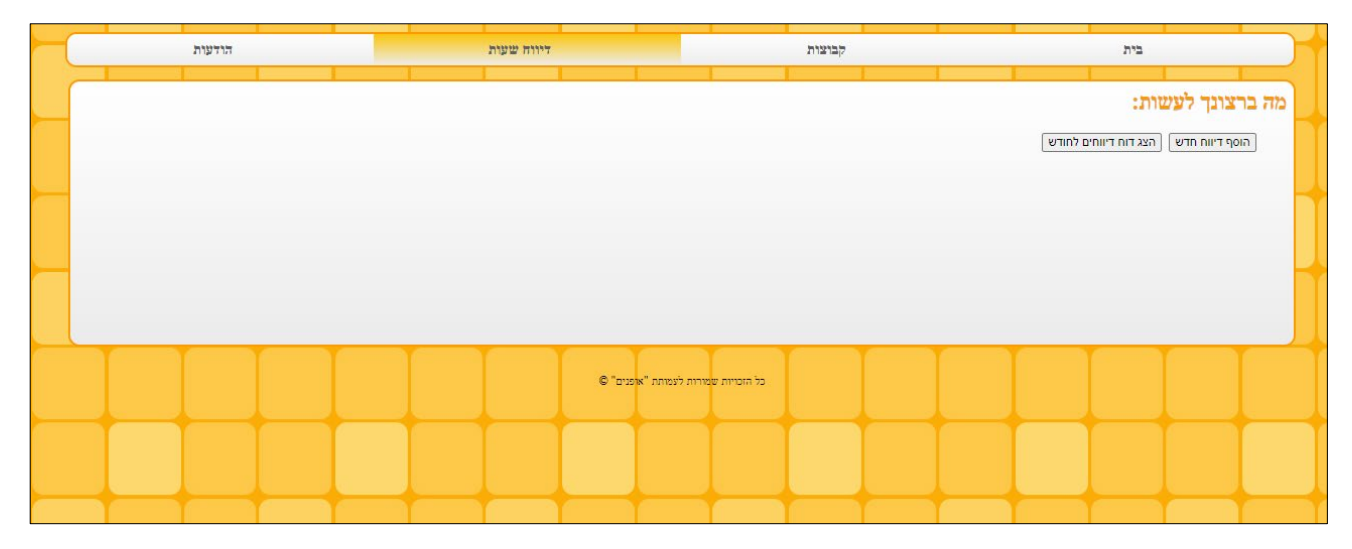

## **הוסף דיווח חדש**

כאשר נלחץ הוסף דיווח חדש יפתח הדף הבא:

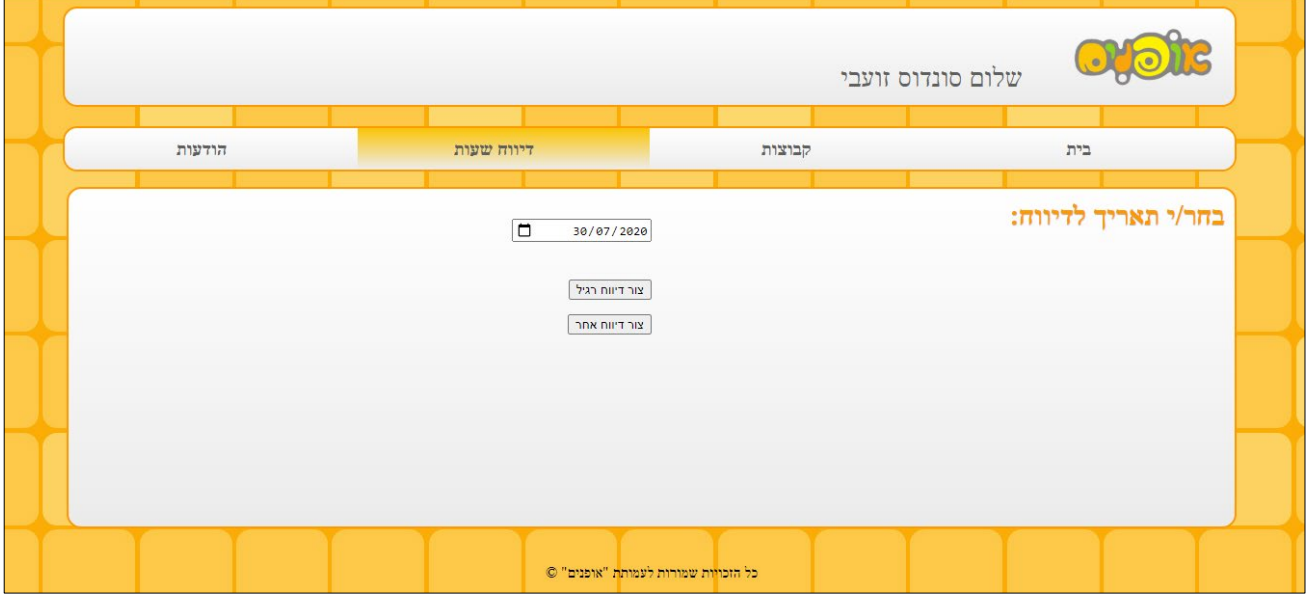

נזין את התאריך ונבחר את סוג הדיווח

• **צור דיווח רגיל** – נלחץ על אפשרות זו בכדי להזין שעות של יום הדרכה קבוע. מופיעות הקבוצות של יום הפעילות המדווח, שעות העבודה כולל הנסיעות לפעילות, חזרה ממנה ונסיעות הביניים. בנוסף יש למלא החזר נסיעות לנסיעה למשרד.

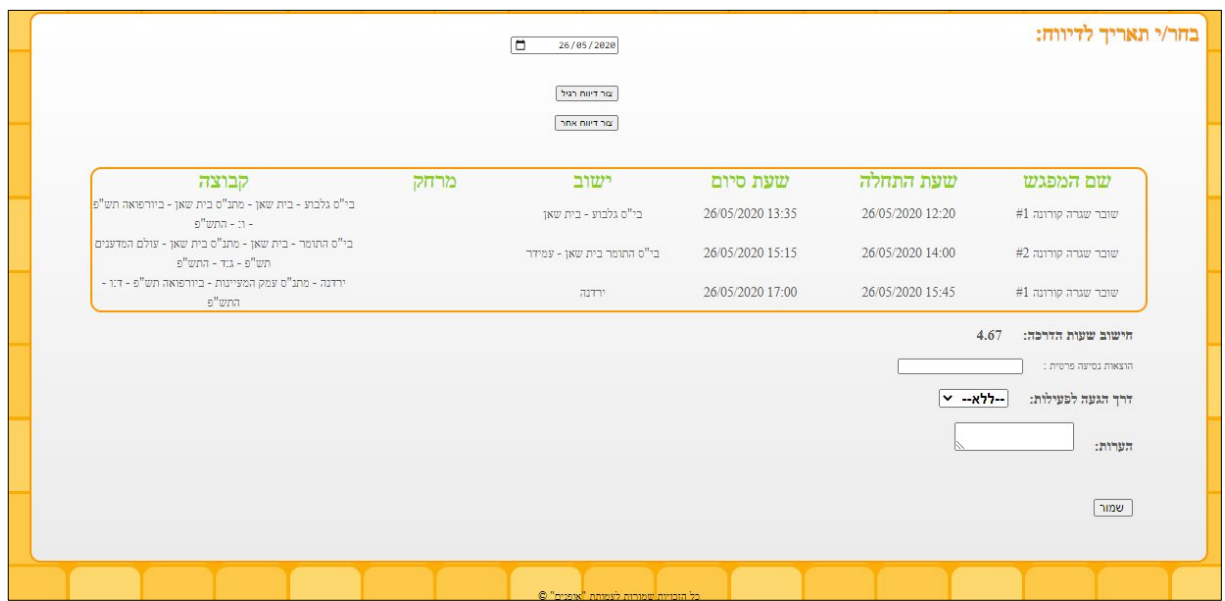

• **צור דיווח אחר**- נלחץ על אפשרות זו בכדי להזין שעות עבודה שאינן הדרכה קבועה - "שעות אחר": ישיבות צוות, הכשרות, עבודה משרדית וכו'...

יש לבחור את סוג הדיווח: הדרכה שהתארכה, הכשרות/ישיבות, ימי חשיפה וכו'...

לבחור שעת התחלה ושעת סיום ולמלא החזר נסיעות.

יש לציין בהערות על מה הדיווח נניח: אם הזנתם הכשרות/ישיבות בהערות נכתוב הכשרה עולם המדענים או ישיבת צוות מדעים וכו'...

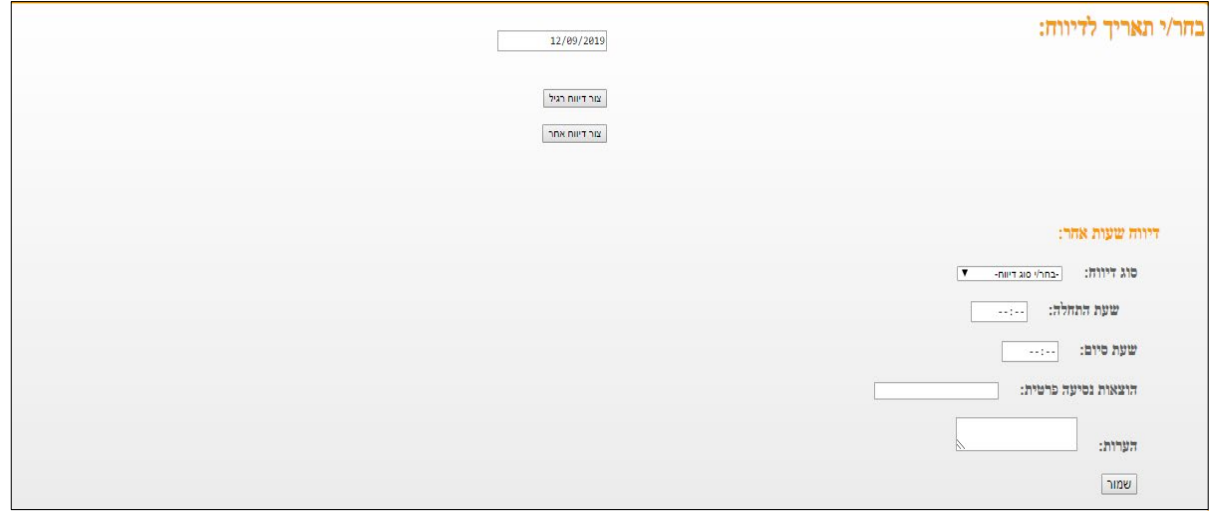